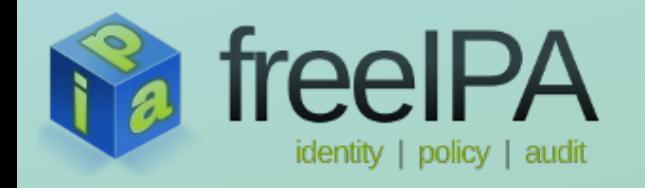

## **AD Trust for Legacy Clients**

Since you're too lazy to upgrade them

Tomas Babej *2014-02-17*

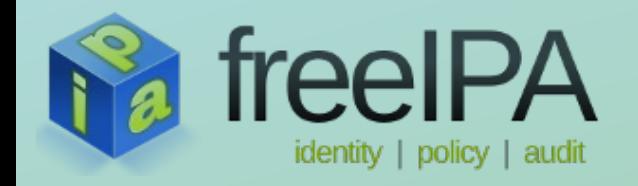

### **What?**

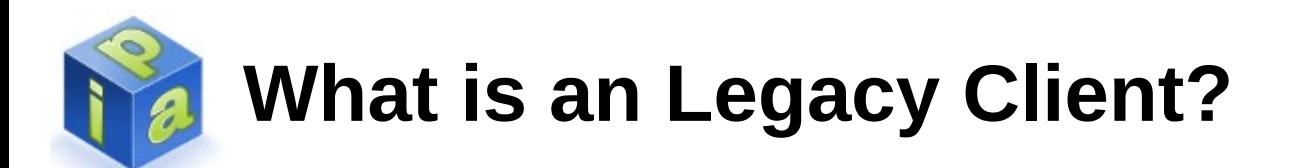

- A client machine, that does not have a recent  $(>= 1.9)$ version of SSSD installed
	- Uses other tools to talk to FreeIPA server as to LDAP server,

such as:

- *nss-ldap*
- *nss-pam-ldapd*
- *SSSD < 1.9*
- The only requirement for the client is that it uses LDAP protocol to communicate with the FreeIPA server.
- Legacy client can be easily configured manually, or using output script from ipa-advise tool.

## **AD Trust for Legacy Clients Feature**

- Creates a way how to provide AD user / group information and authentication to the legacy clients
- Does not provide HBAC capabilities for the legacy clients (not even for ones running  $SSSD < 1.9$ )

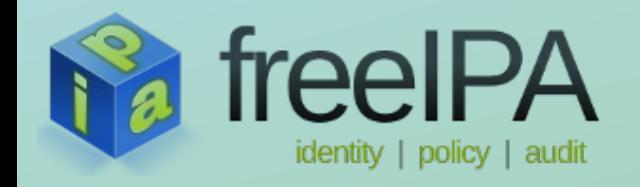

### **How to make it work?** *(high level overview)*

*it = AD Trust for Legacy Clients Feature* 

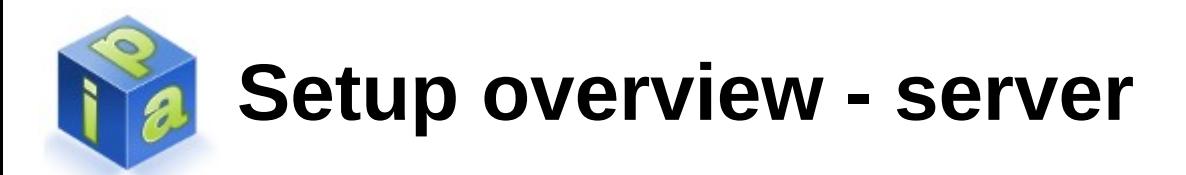

- We need FreeIPA and its trust add-on # yum install ipa-server ipa-server-trust-ad
- We need to have a working FreeIPA server # ipa-server-install ...
- We need to install the AD Trust support # ipa-adtrust-install –enable-compat ...
- We need to establish the trust # ipa trust-add ad.example.org

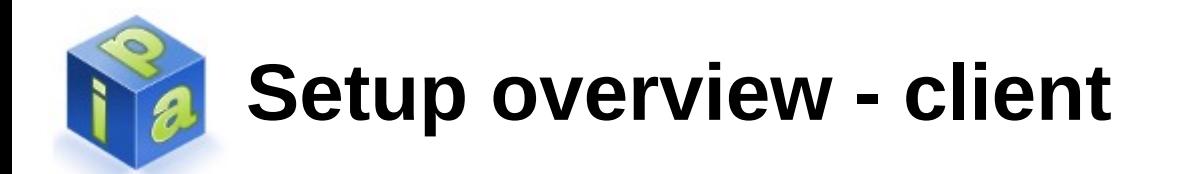

- We need to configure the client to look up users / groups in a special part of the tree.
- The *ipa-advise* tool can help administrators to configure legacy clients to access user / group information from AD.

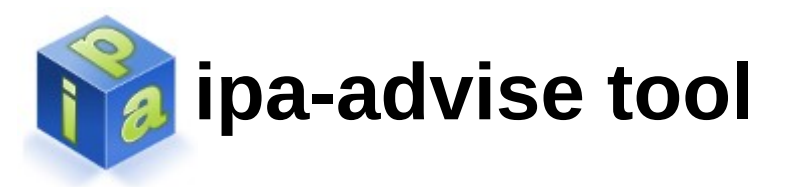

- Generic tool that generates specific advice
- Runs on FreeIPA server only
- Leverages information it can get from the FreeIPA server
- Pluggable, each advice is a generated by a plugin

```
# ipa-advise
----------------------------------------------------------------------
List of available advices
----------------------------------------------------------------------
    config-fedora-authconfig : Authconfig instructions for
                                           configuring Fedora 18/19 client with
                                          IPA server without use of SSSD.
    config-freebsd-nss-pam-ldapd : Instructions for configuring a
                                          FreeBSD system with nss-pam-ldapd.
    config-generic-linux-nss-pam-ldapd : Instructions for configuring a system
                                          with nss-pam-ldapd. This set of
                                          instructions is targeted for linux
                                          systems that do not include the
                                          authconfig utility.
  ....
```
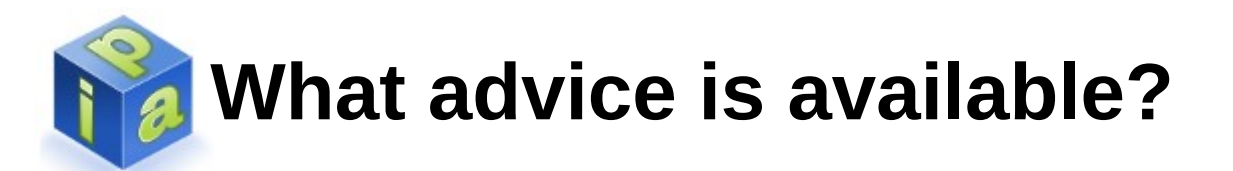

- config-fedora-authconfig
- config-freebsd-nss-pam-Idapd
- config-generic-linux-nss-pam-Idapd
- config-generic-linux-sssd-before-1-9
- config-redhat-nss-Idap
- config-redhat-nss-pam-Idapd
- config-redhat-sssd-before-1-9

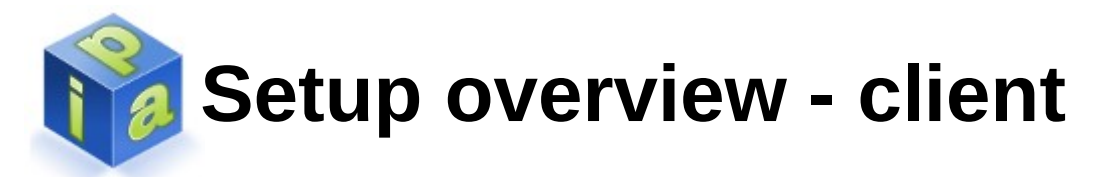

- Plugins that generate configuration advice for legacy clients output bash scripts
- Advice was designed to be copy&pasted into the client terminal session – that is *everything* you need to do to *configure the client*
- Always proof-read the script that was generated!

```
$ ipa-advise config-redhat-nss-pam-ldapd
#!/bin/sh 
# ----------------------------------------------------------------------
# Instructions for configuring a system with nss-pam-ldapd as a FreeIPA 
# client. This set of instructions is targeted for platforms that
# include the authconfig utility, which are all Red Hat based platforms.
# ----------------------------------------------------------------------
# Install required packages via yum 
yum install -y wget openssl nss-pam-ldapd pam_ldap authconfig 
...
```
### **Setup overview – example of generated advice**

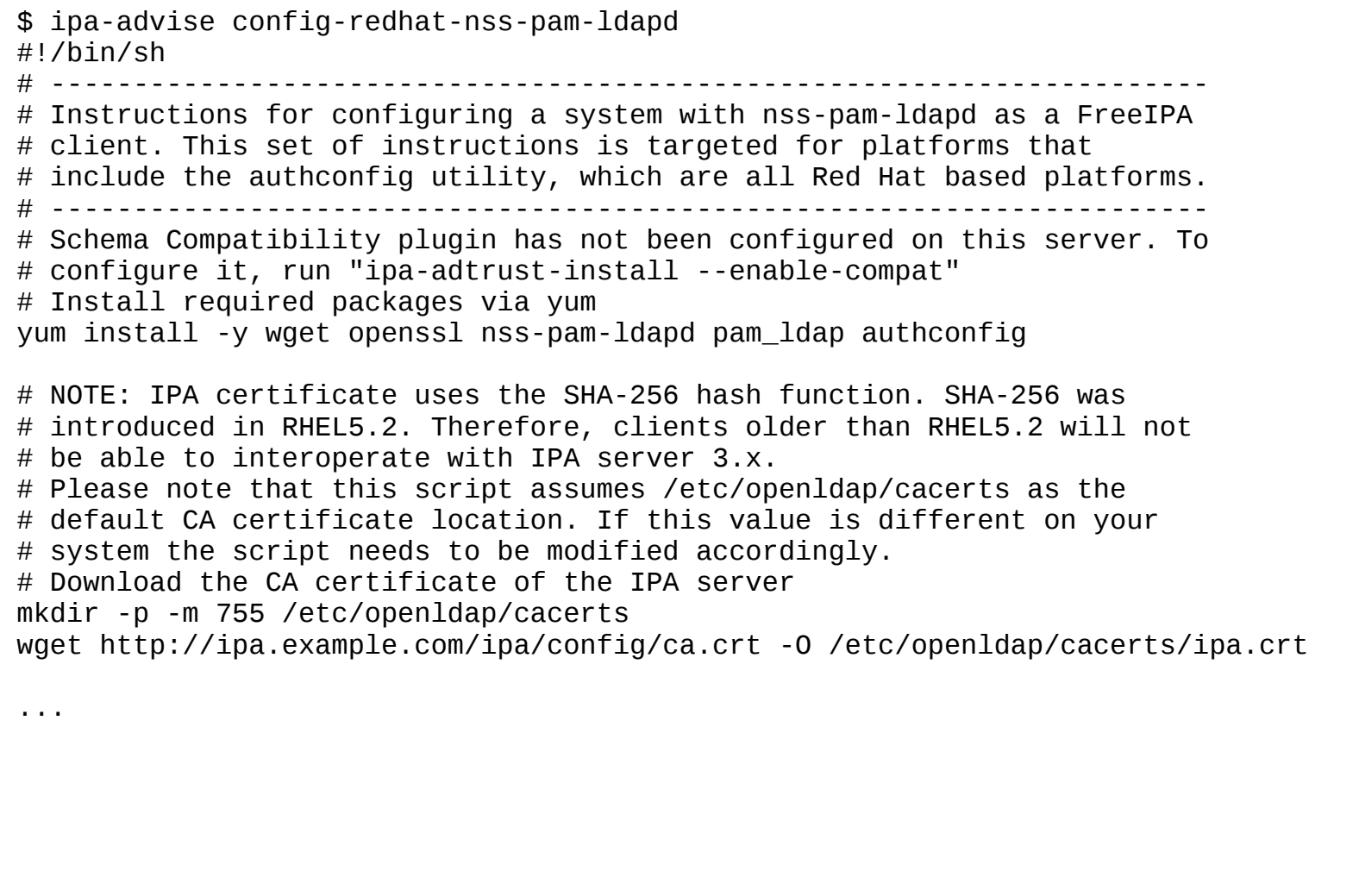

# **Setup overview – example of generated advice**

```
# Generate hashes for the openldap library
command -v cacertdir_rehash
if \lceil $? -ne \theta ] ; then
wget "https://fedorahosted.org/authconfig/browser/cacertdir_rehash?format=txt" -O cacertdir_rehash ;
 chmod 755 ./cacertdir rehash ;
 ./cacertdir_rehash /etc/openldap/cacerts/ ;
else
 cacertdir_rehash /etc/openldap/cacerts/ ;
fi
# Use the authconfig to configure nsswitch.conf and the PAM stack
authconfig --updateall --enableldap –enableldapauth --ldapserver=ldap://ipa.example.com
--ldapbasedn=cn=compat,dc=ipa,dc=example,dc=com
```
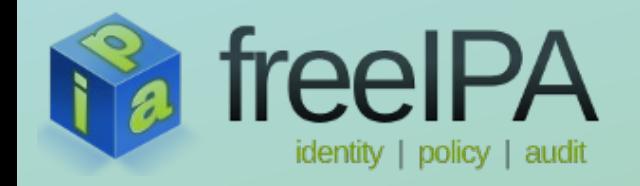

### **How does it work?** *(information lookup)*

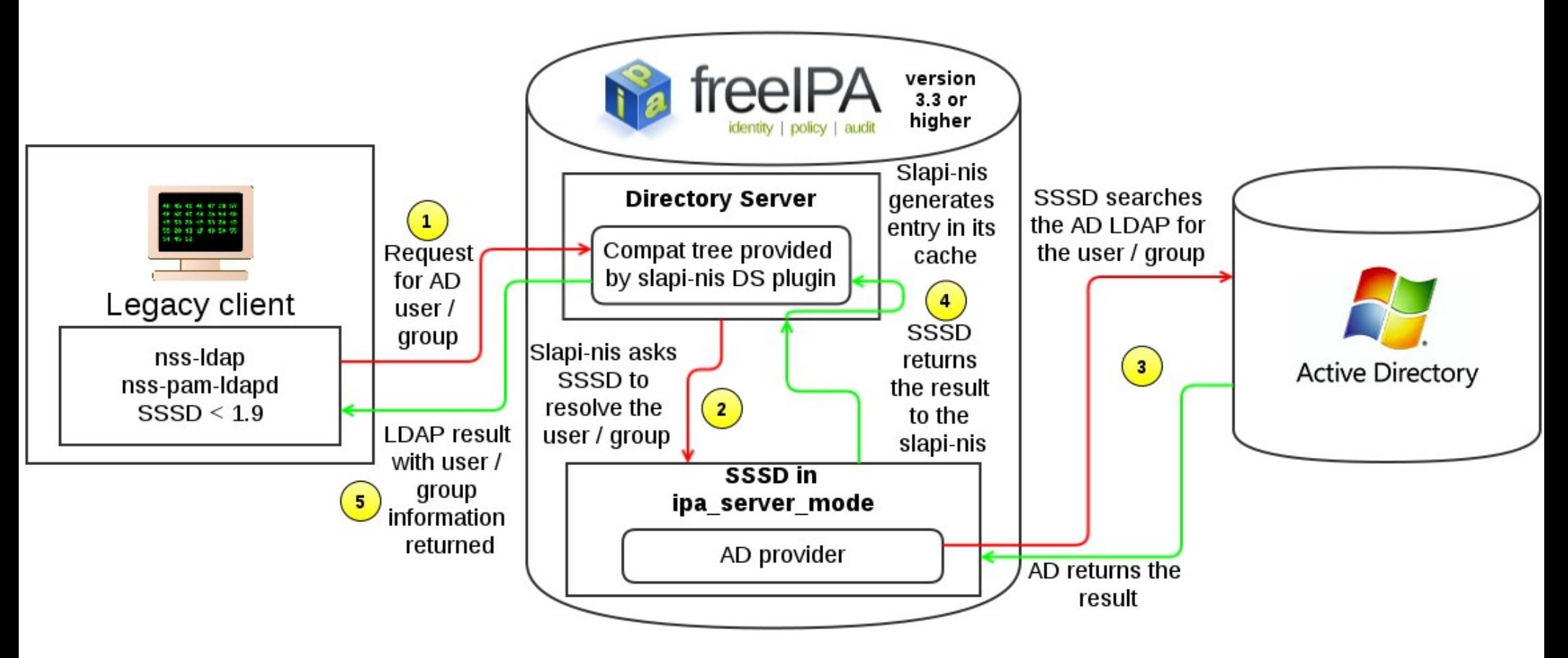

1. Legacy client is configured to look-up users and groups in a special part of the LDAP tree, called the compat tree, which is provided by the *slapi-nis* DS plugin

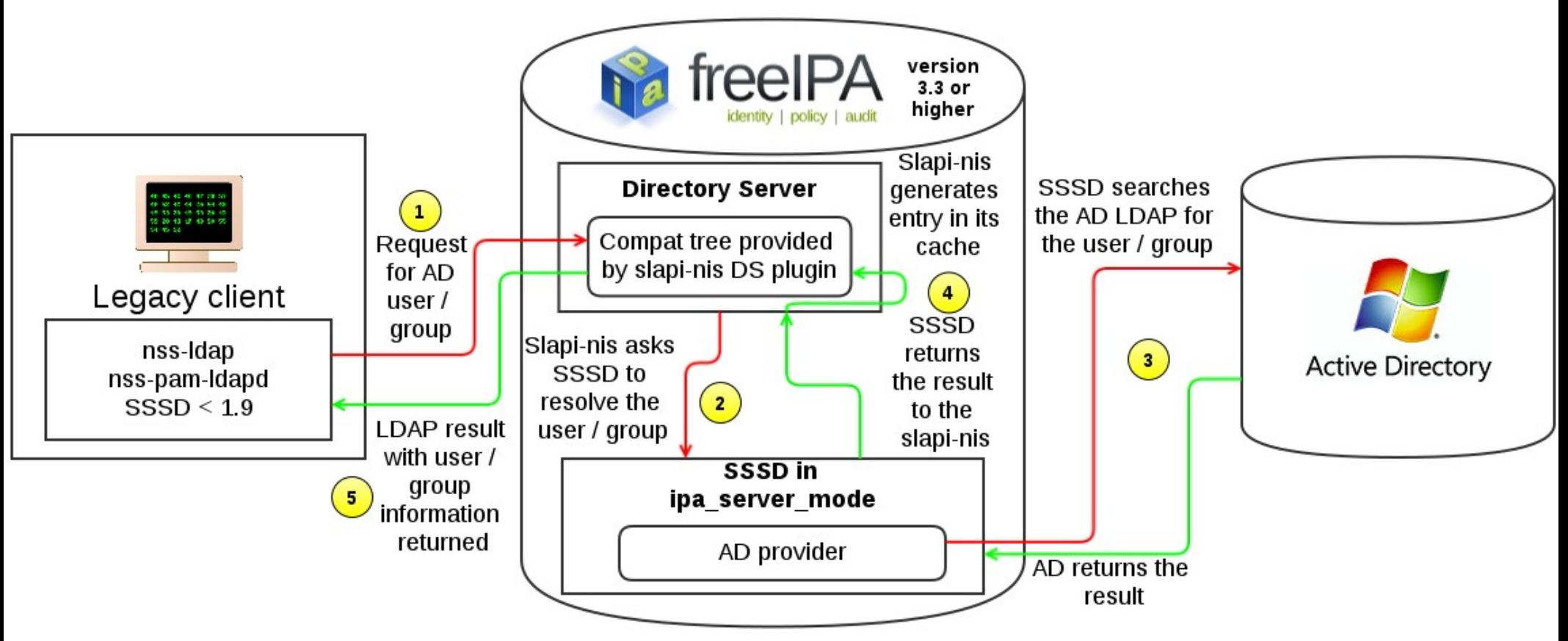

2.The *slapi-nis* DS plugin asks SSSD (being the default in NSSWITCH) running on the server to resolve the user / group. SSSD uses trust information stored in FreeIPA to configure an AD provider internally.

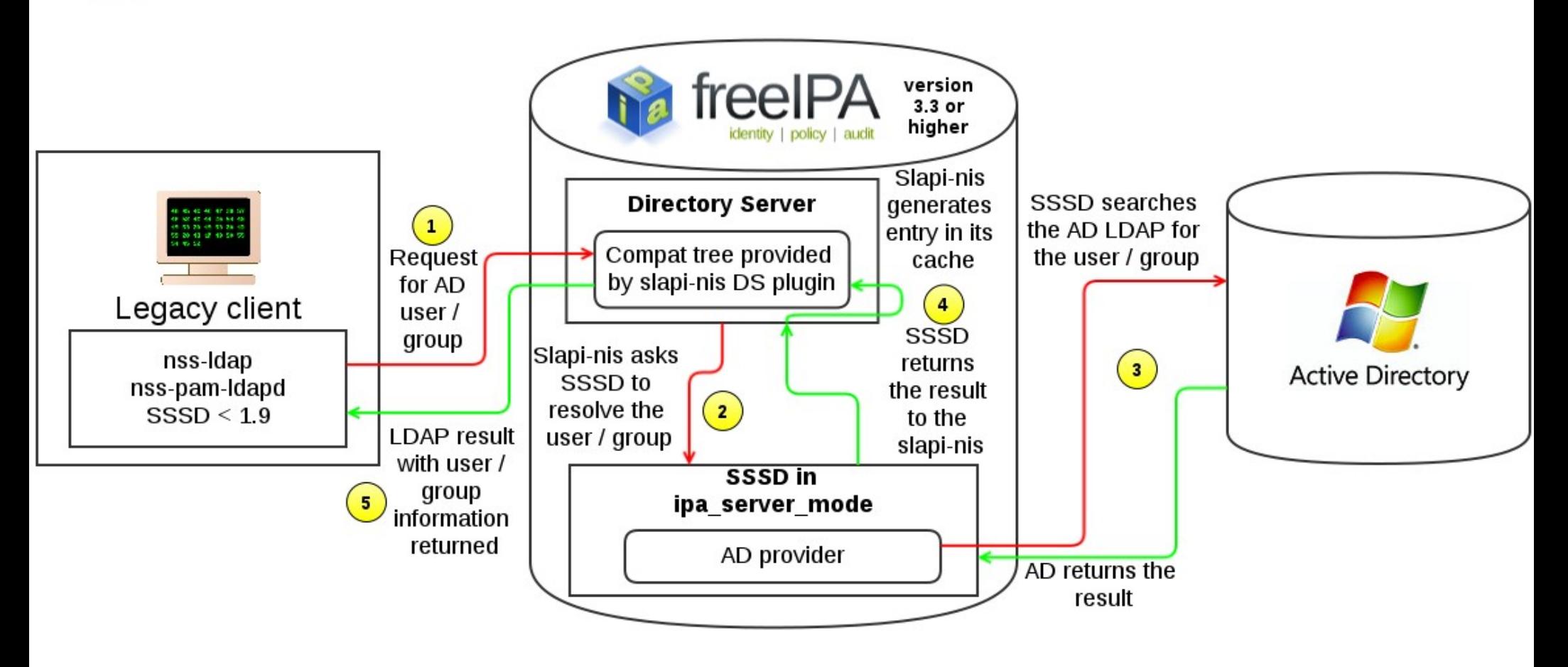

3. SSSD's AD provider searches the Active Directory's LDAP for user / group entry belonging to the user / group requested.

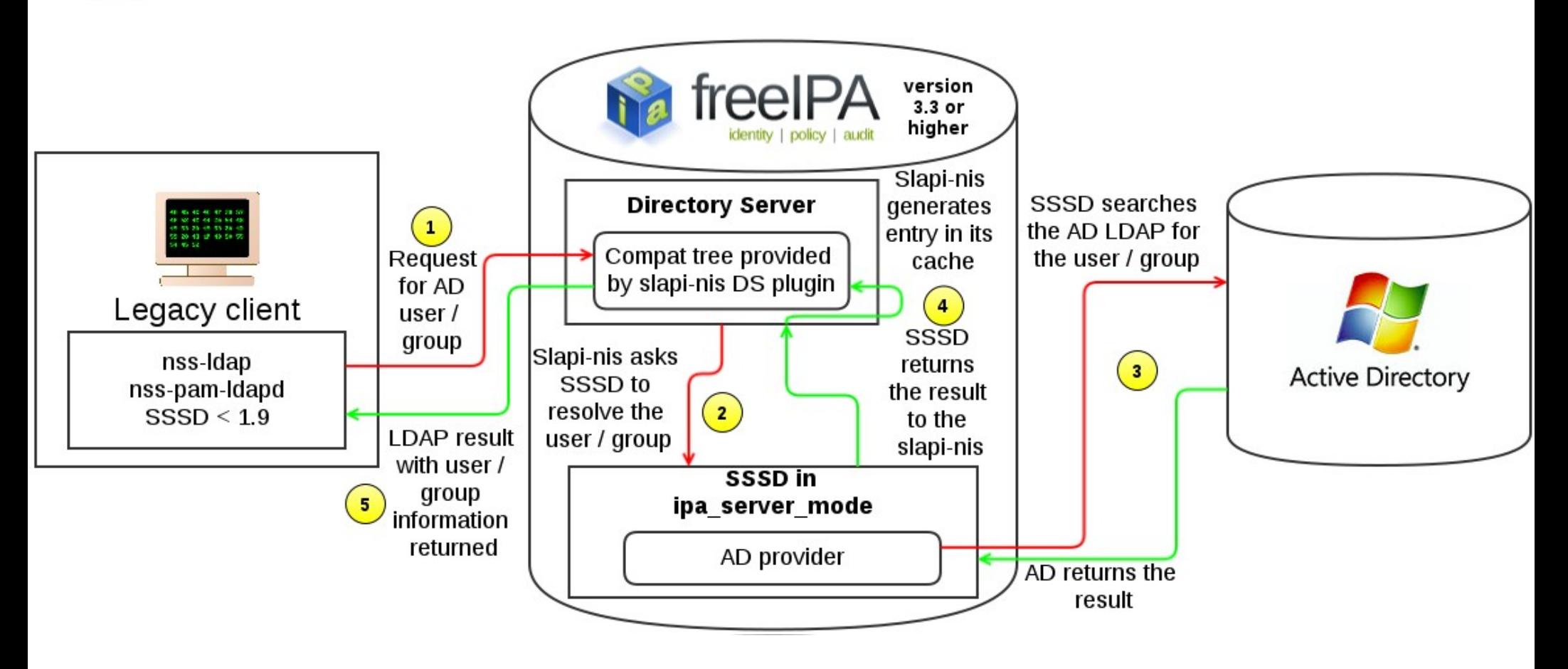

4. If the SSSD resolved the user / group, slapi-nis will generate an user / group entry in its **cache** (not in actual LDAP tree) based on the result from SSSD.

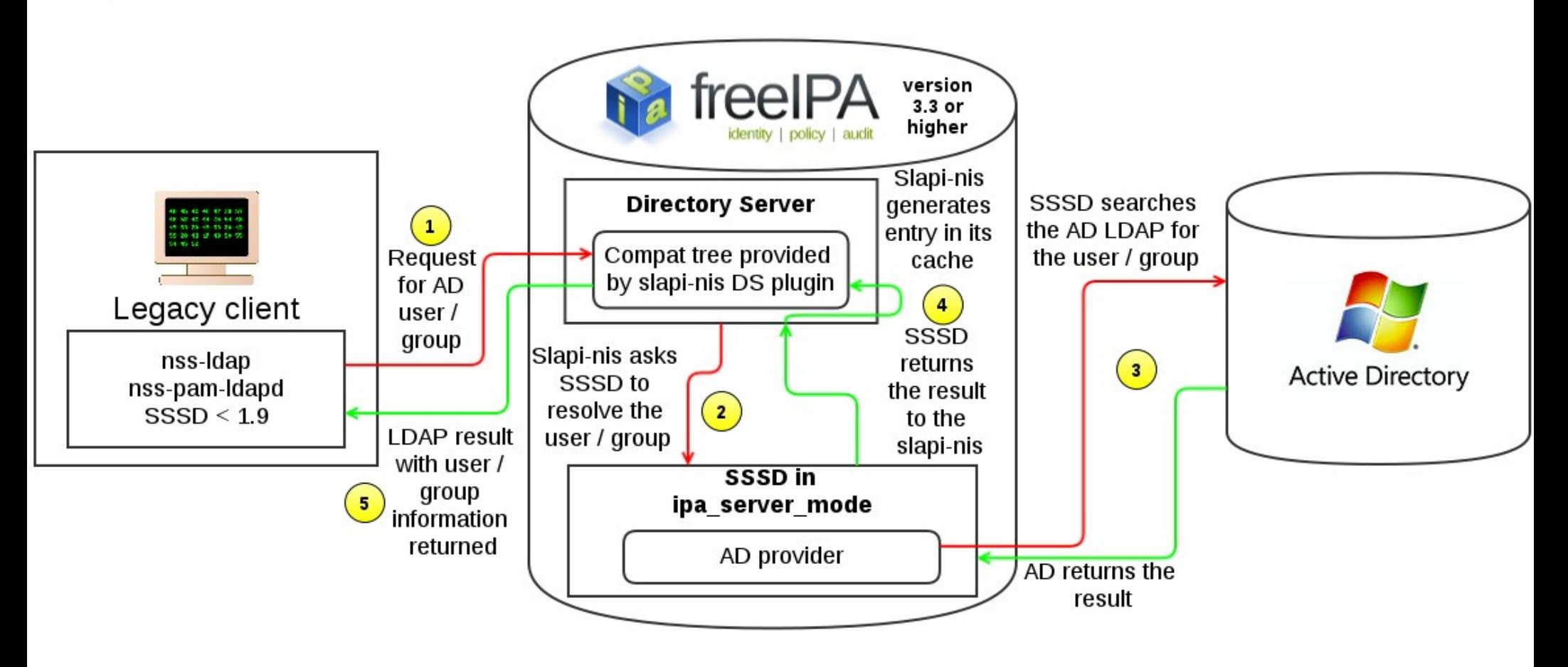

5. An LDAP result for the search is returned. If the entry was generated, to the legacy client it seems as though it has been there already.

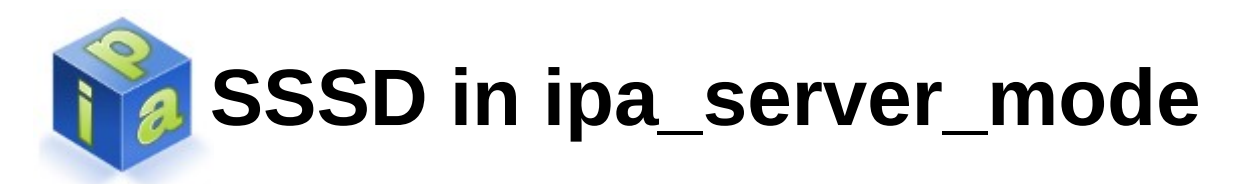

- Serves as a replacement for winbind
	- SSSD uses its AD provider to lookup user/group information on the AD
- How it is configured?
	- SSSD running on the server obtains information about the trusted domains from the FreeIPA
	- Then appropriate AD providers (one for each trusted domain) are created within SSSD automatically when a new trust is added

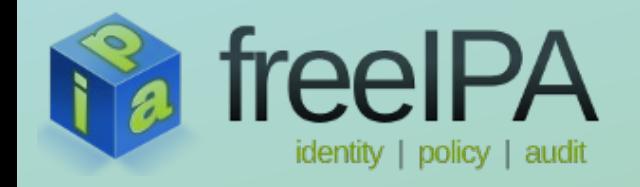

### **How does it work?** *(user authentication)*

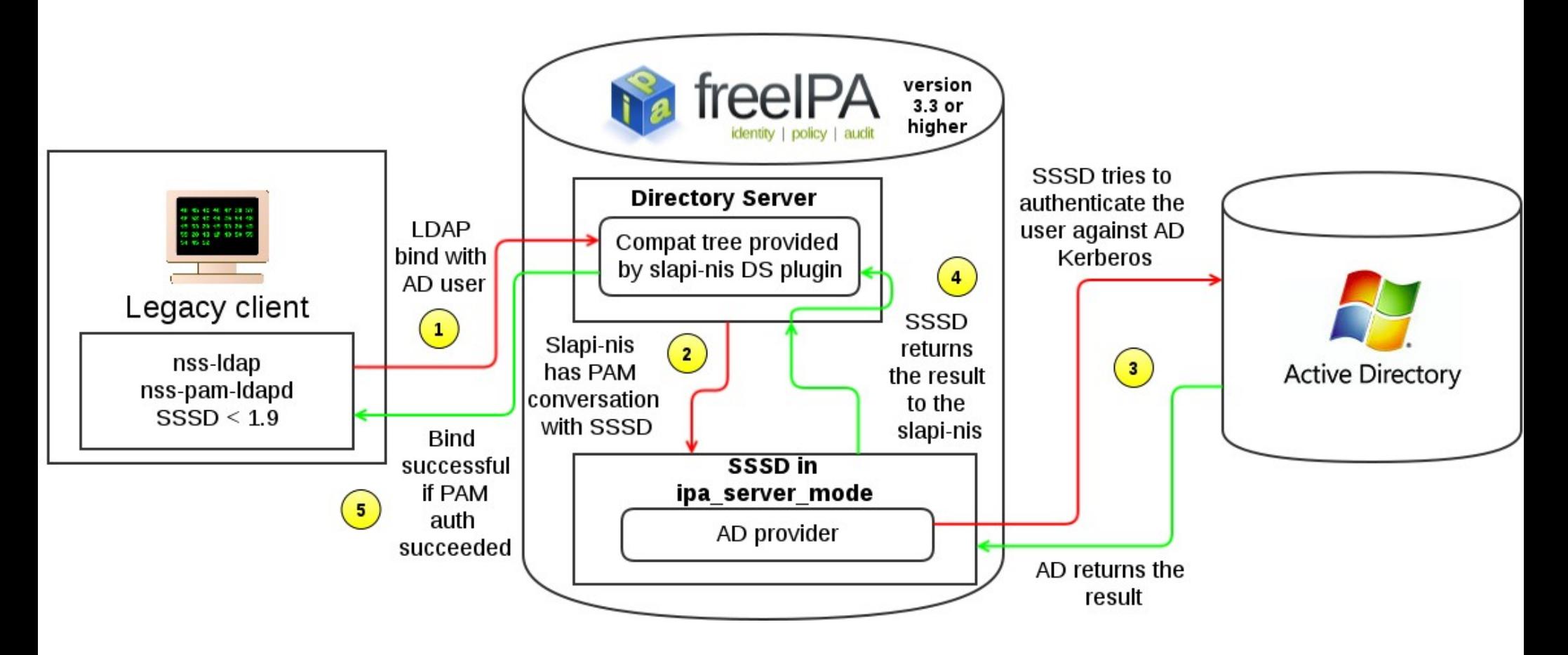

1. To authenticate the AD user against LDAP, legacy client performs LDAP bind against the compat tree.

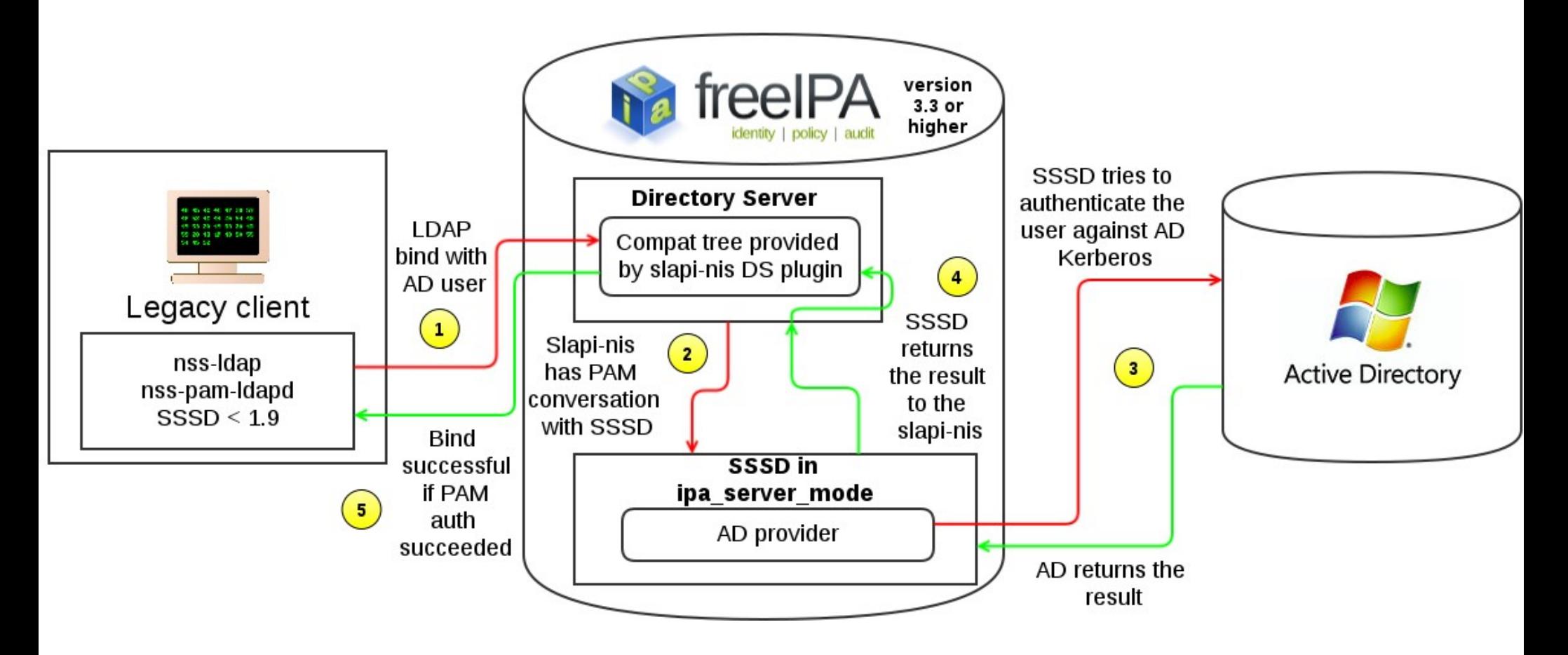

2. The request is intercepted by the *slapi-nis* plugin. It performs PAM auth as *system-auth* service on the FreeIPA server on user's behalf.

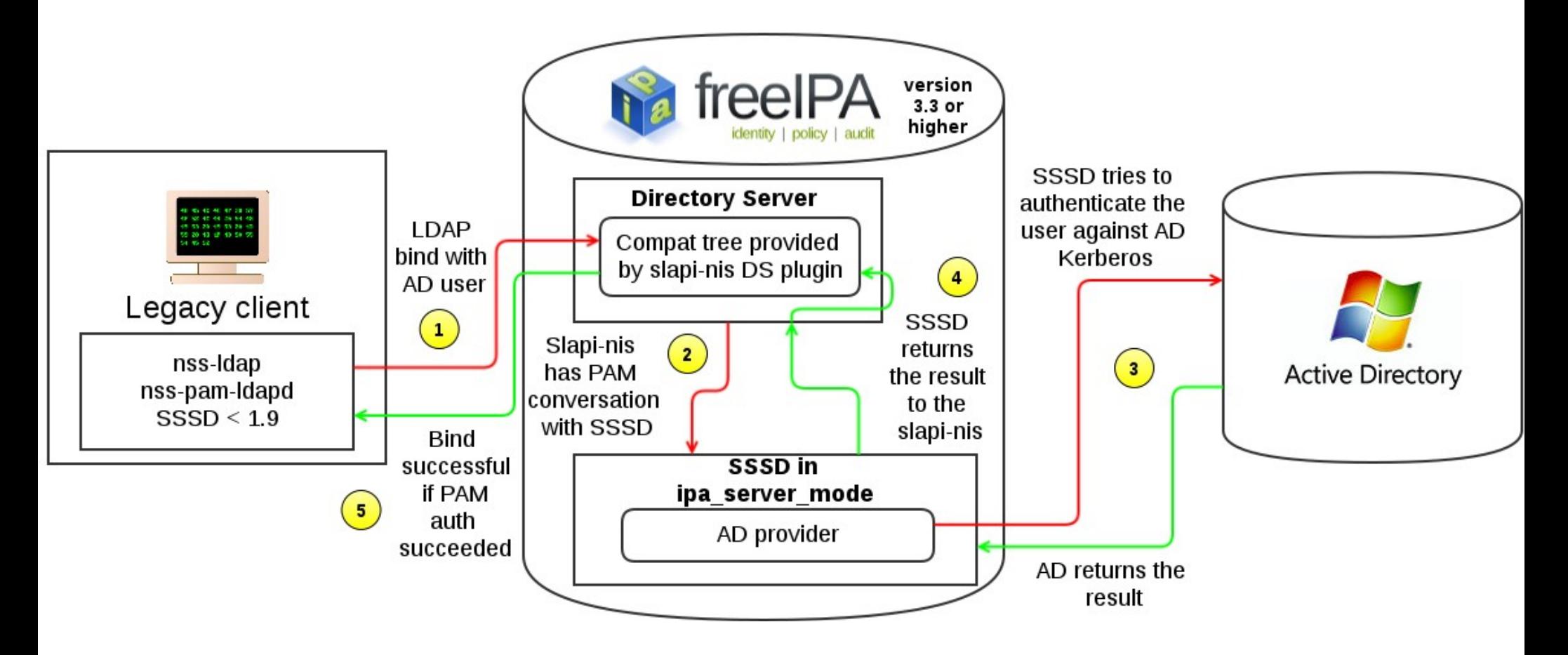

3. In default configuration, PAM auth is performed by SSSD, which in turn tries to authenticate the AD user against Active Directory.

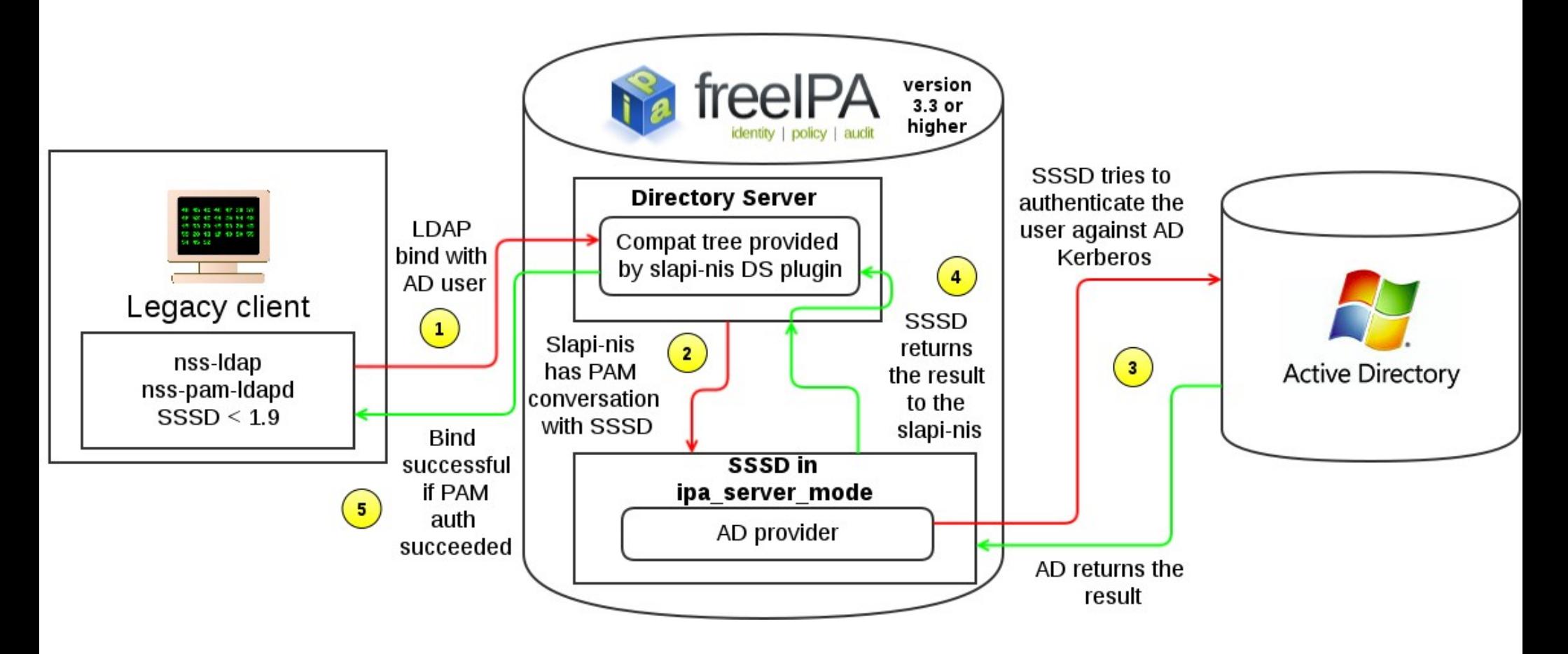

4. SSSD returns the result of the PAM auth to *slapi-nis* depending on the success of the authentication against Kerberos.

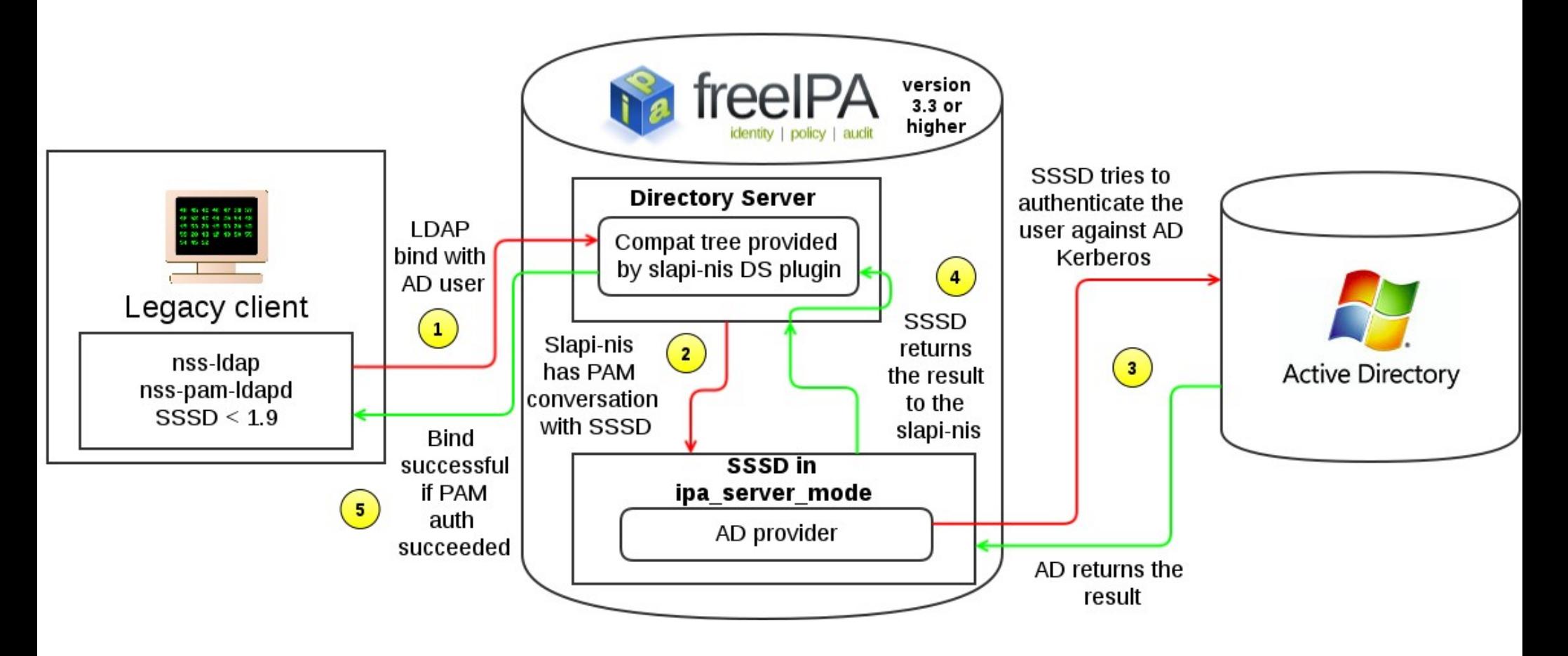

5. If the authentication was successful, *slapi-nis* returns LDAP\_SUCCESS.

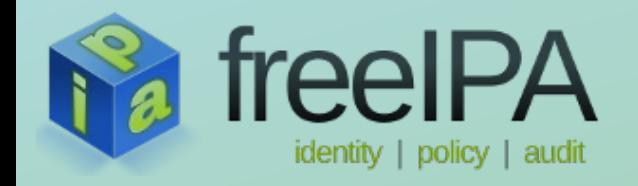

### **Pitfalls**

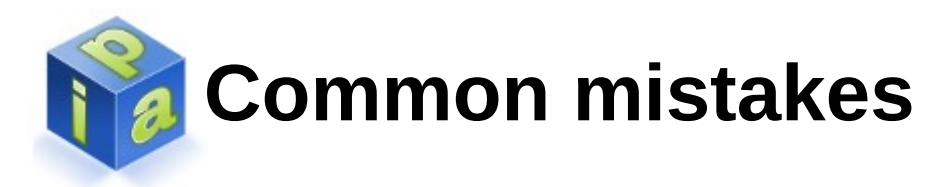

- Make sure you ran ipa-adtrust-install with –enablecompat option. Otherwise the compatibility tree that provides AD information will not be available. Please note you can run
	- # ipa-adtrust-install –enable-compat
	- even after the first run of ipa-adtrust-install to enable the compatibility tree.
- If you have HBAC's allow all rule disabled, you will need to allow *system-auth* service on the FreeIPA master, so that authentication of the AD users can be performed.

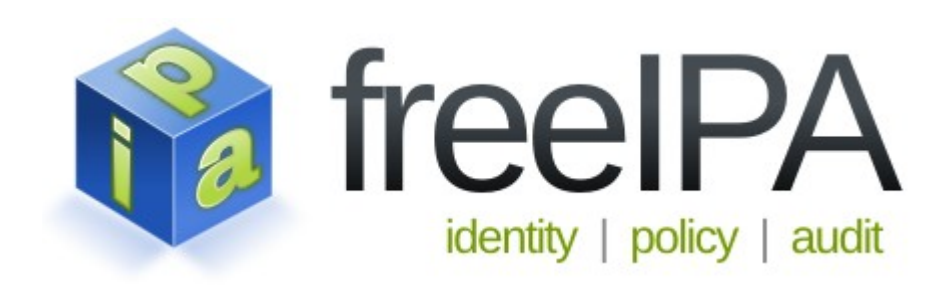